# 电子表格禁止缓存

## 示例说明

在电子表格中是有缓存存在的。如下电子表格中使用了Excel的函数获取当前时间。在smartbi中多次打开该报表,会发现时间是没有发生变化的。

さ ★ 画舞 晶抑制

2016-01-20 14:14:36 当前时间:

可通过宏代码禁止电子表格的缓存。

注意:如果数据集禁用了缓存就不需要这样做,只有当电子表格应用的数据集允许缓存,但是电子表格不允许缓存才需要

## 设置方法

- 1. 在电子表格设计器 Excel 中,创建一张电子表格报表。
- 2. 在浏览器的资源定制节点下,选中电子表格,右键选择 **编辑宏** 进入报表宏界面。
- 3. 在报表宏界面**新建服务器端模块**,在弹出的新建模块对话框中选择对象为**spreadsheetReport**;事件为**onBeforeOutput**;并把下面的服务器宏代码复 制到代码区域。

### 服务器宏类型

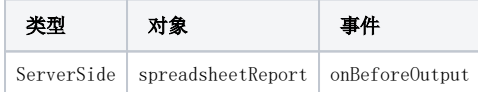

#### 服务器宏代码

```
function main(spreadsheetReport) {
    spreadsheetReport.cacheable = false;
}
```
资源下载: [migrate禁止缓存.xml](https://history.wiki.smartbi.com.cn/download/attachments/21955958/migrate%E7%A6%81%E6%AD%A2%E7%BC%93%E5%AD%98.xml?version=1&modificationDate=1466060569000&api=v2)